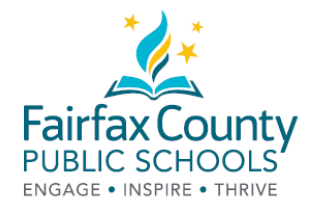

## 怎样在费郡公立学校家长资源中心借阅电子书籍

家长资源中心现在有了电子书籍!!! 这些新资源成为对您有帮助的美妙资源, 这是一个多么令人兴奋的时刻。

1. 请点击后面的链接,查看图书馆目录:<https://bit.ly/2Q0okFW>

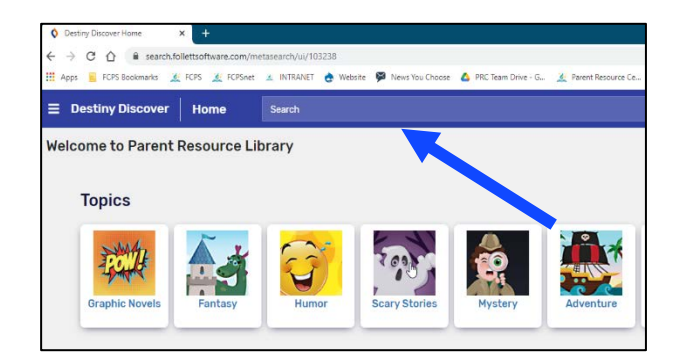

2. 点击您希望借阅的书籍的名称。寻找电子书籍标记。

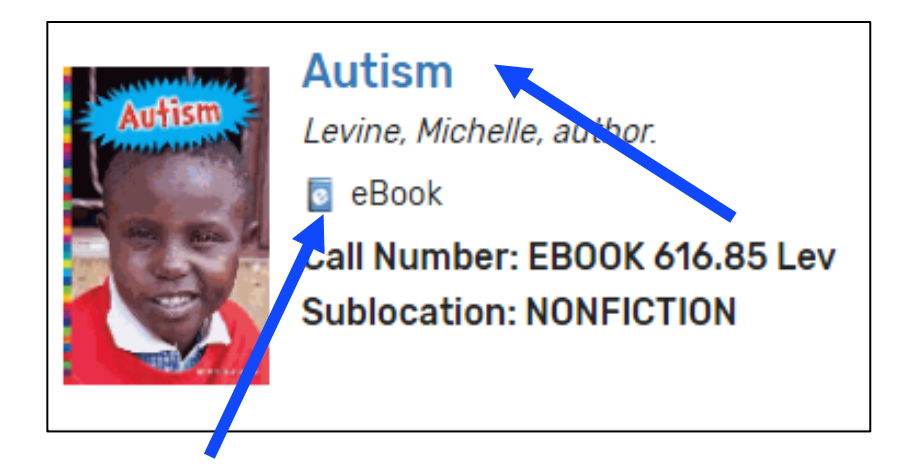

3. 点击蓝色登录方框登录。

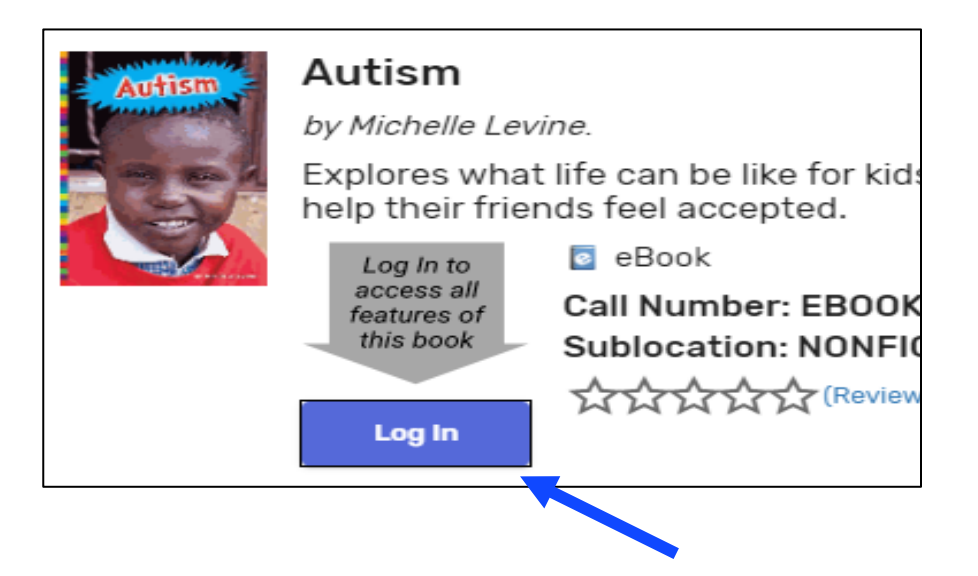

4. 使用以前借阅书籍时发给您的电子邮件登录。如果您以前从来没有从我们这里借过书,[请发电邮给](mailto:%E5%8F%91%E7%94%B5%E9%82%AE)家长 资源中心: [prc@fcps.edu](mailto:prc@fcps.edu), 建立一个账户。

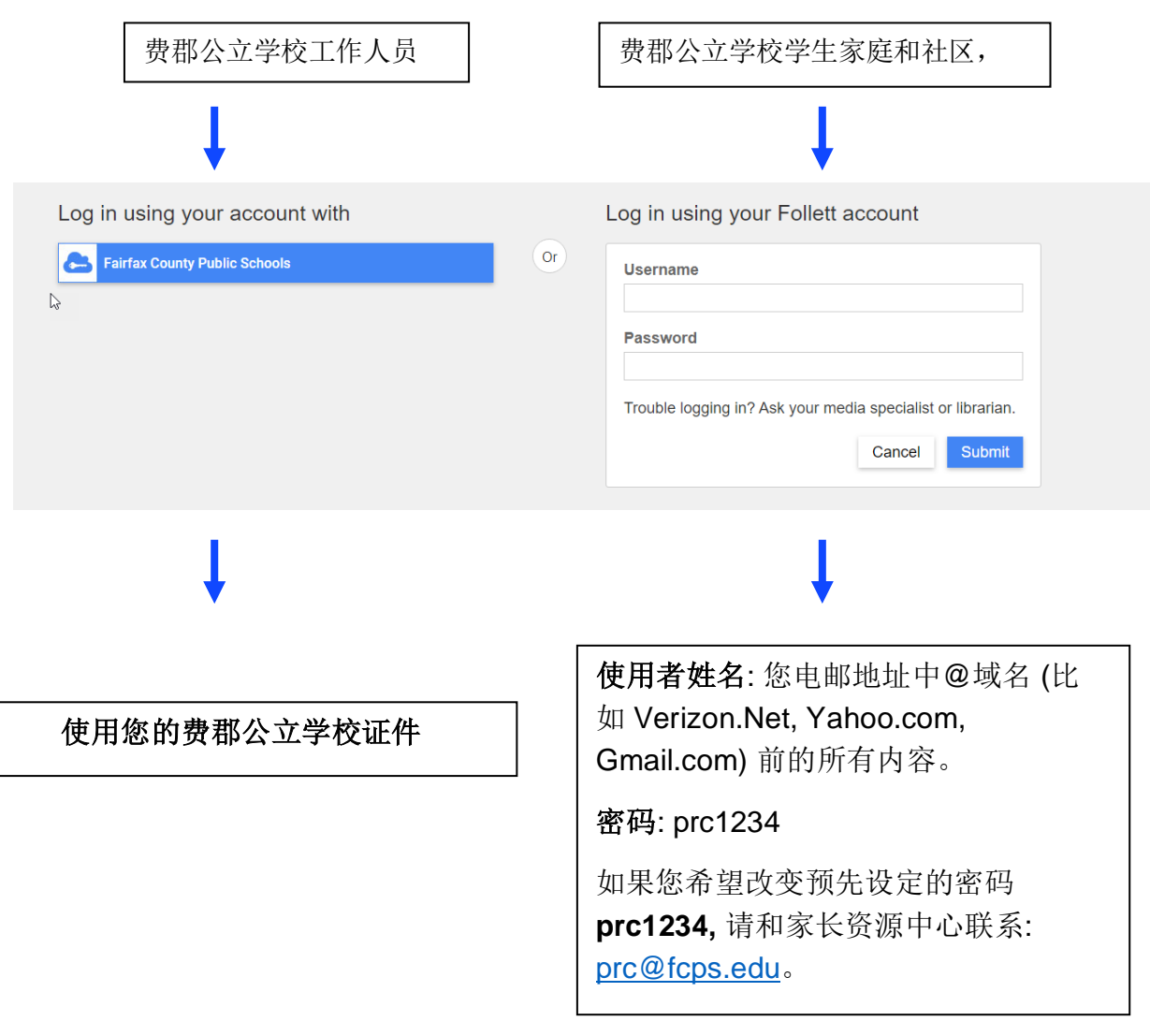

### 5. 点击蓝色打开方框。

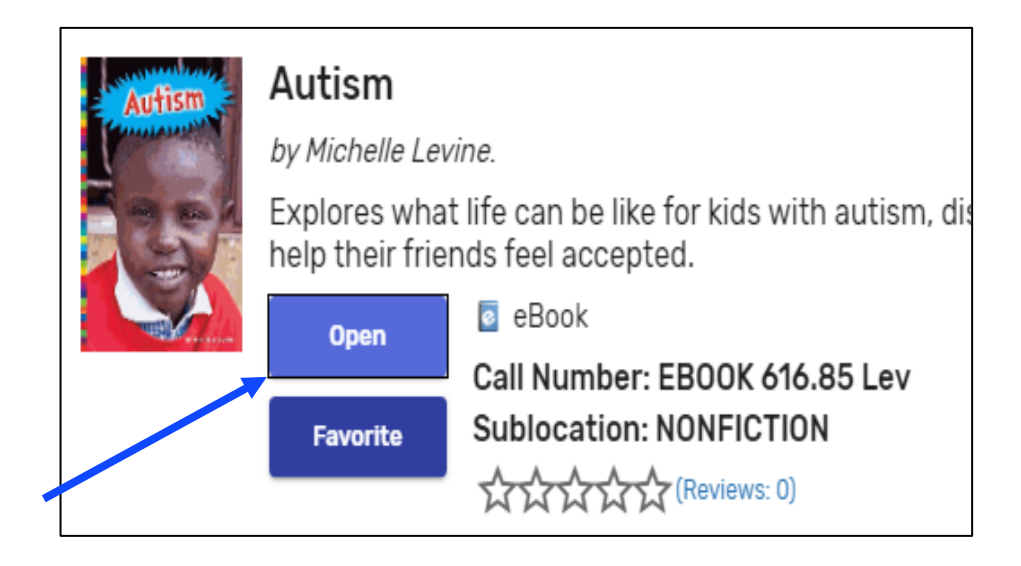

6. 如果电子书籍现在就可以阅读,您可以选择"现在打开",或者添加到收藏夹,或者借阅。

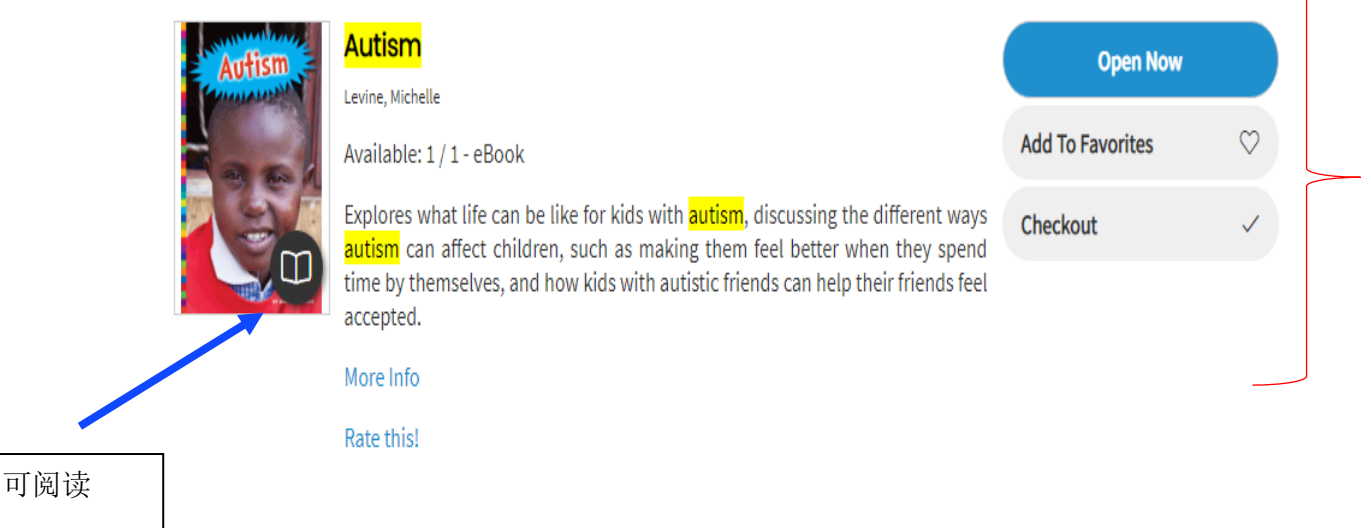

7. 如果电子书籍现在不可以阅读,您可以选择"预览",或者添加到收藏夹,或者要求借阅。

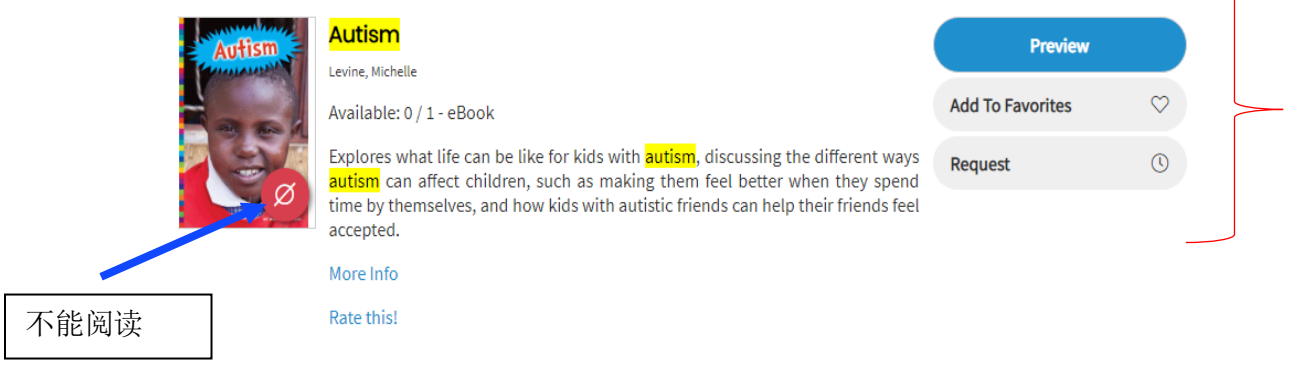

8. 借阅后,请点击"现在打开"。

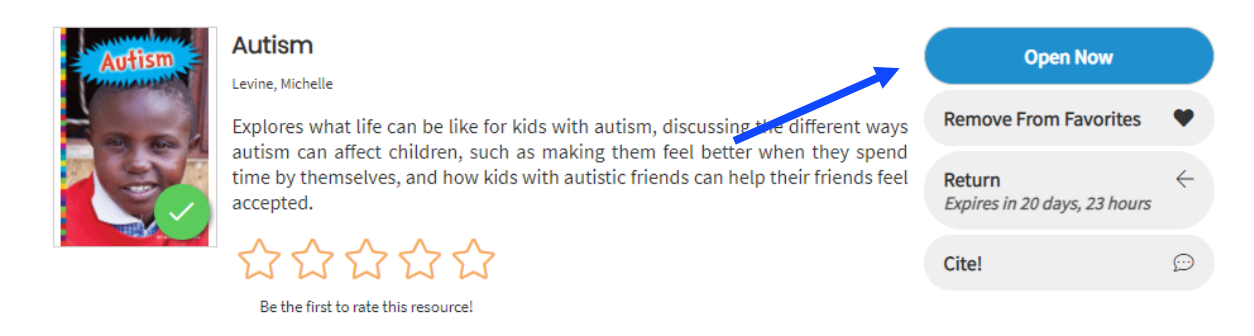

9. 您就可以享受阅读了!

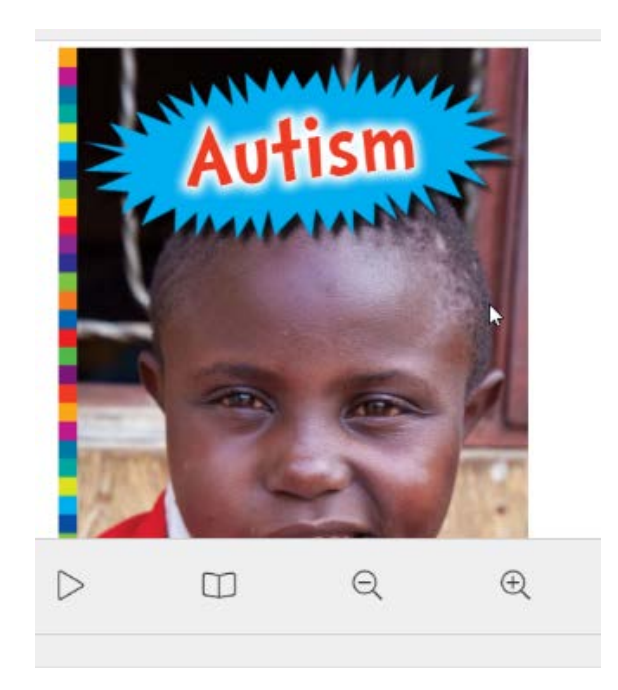

## 怎样只搜索电子书籍

1. 选择搜索选项:

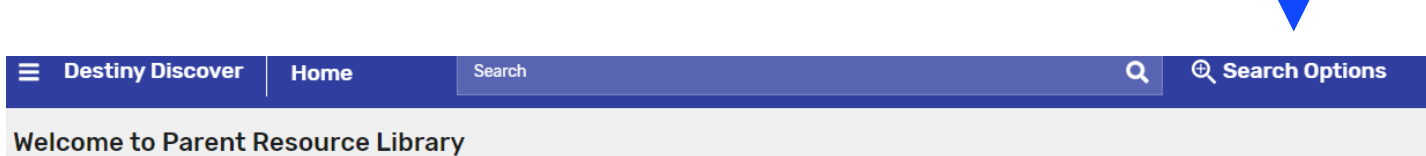

2. 选择格式: 电子书籍和搜索

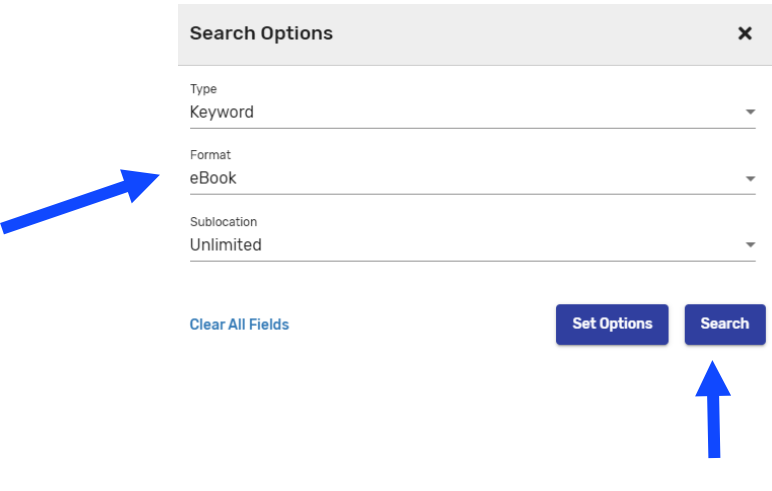

3. 浏览所有电子书籍或者在搜索栏打入一个主题。

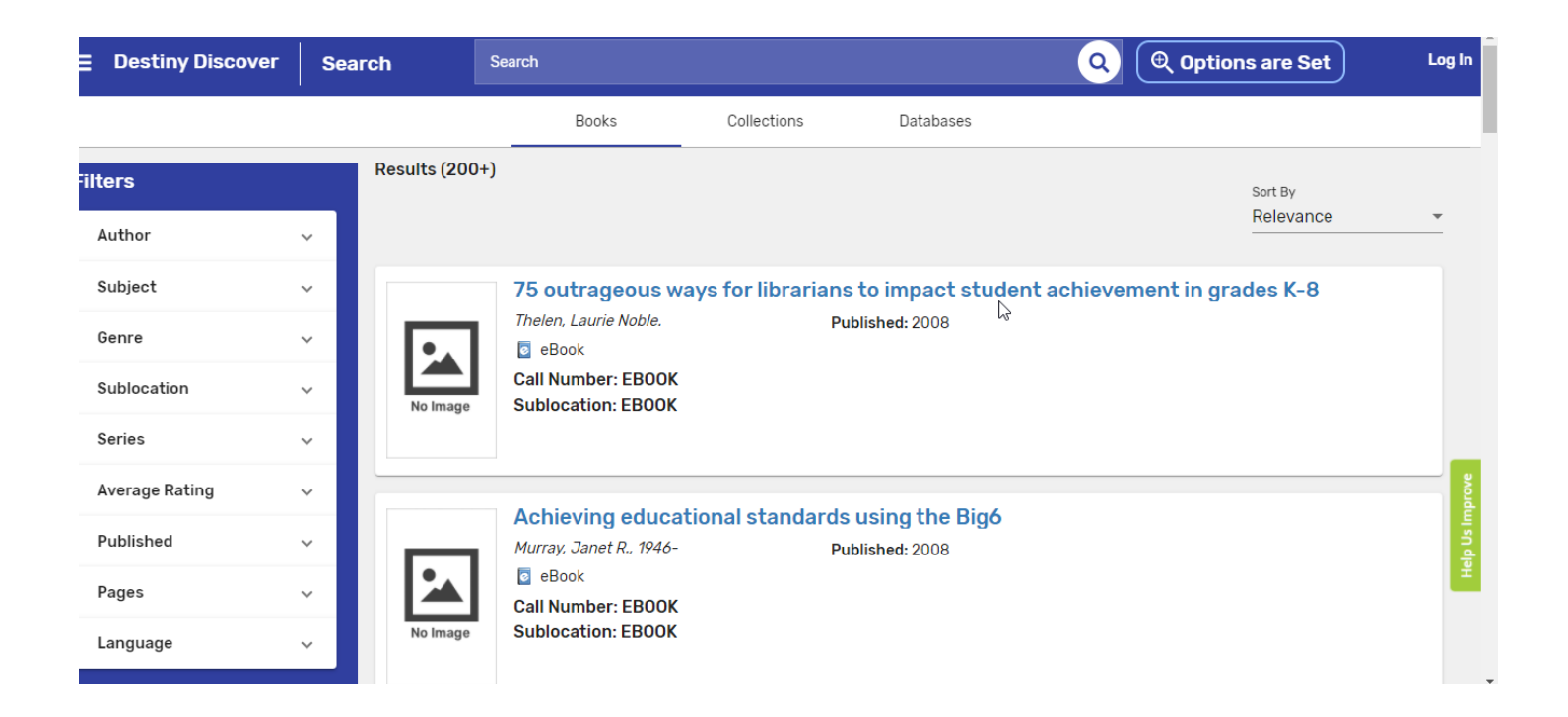

# 怎样在费郡公立学校家长资源中心阅读电子书籍

- 1. 登录: <https://fairfax.mackinvia.com/Enter/NoAuto>
- 2. 在学校图书馆名称中打入 FCPS Parent Resource Center (费郡公立学校家长资源中心)

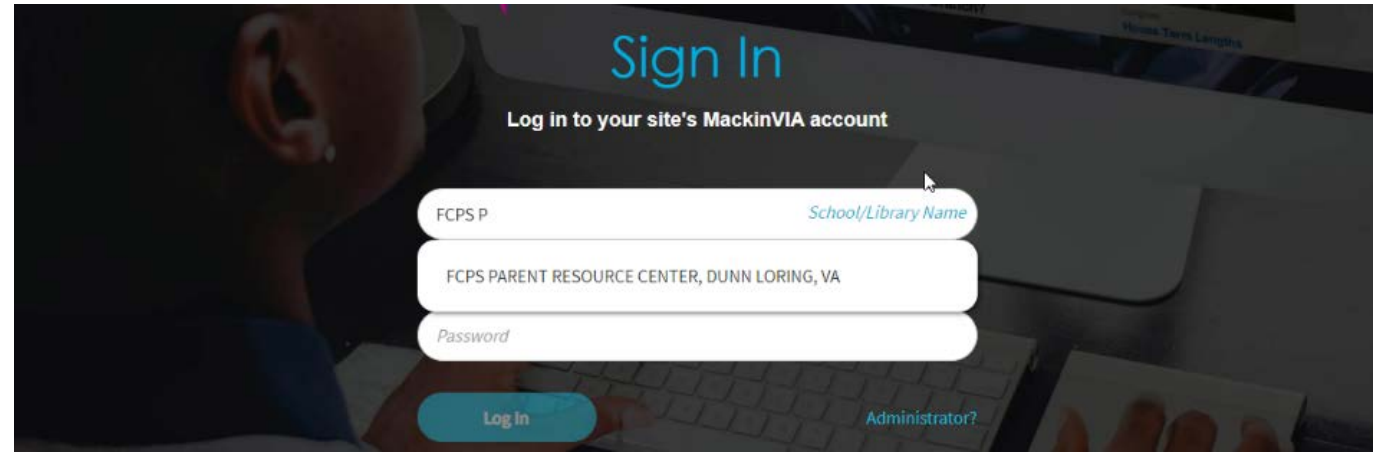

3. 选择登录 (您可能需要在登录之前将此页面添加为书签,以加快访问速度。)

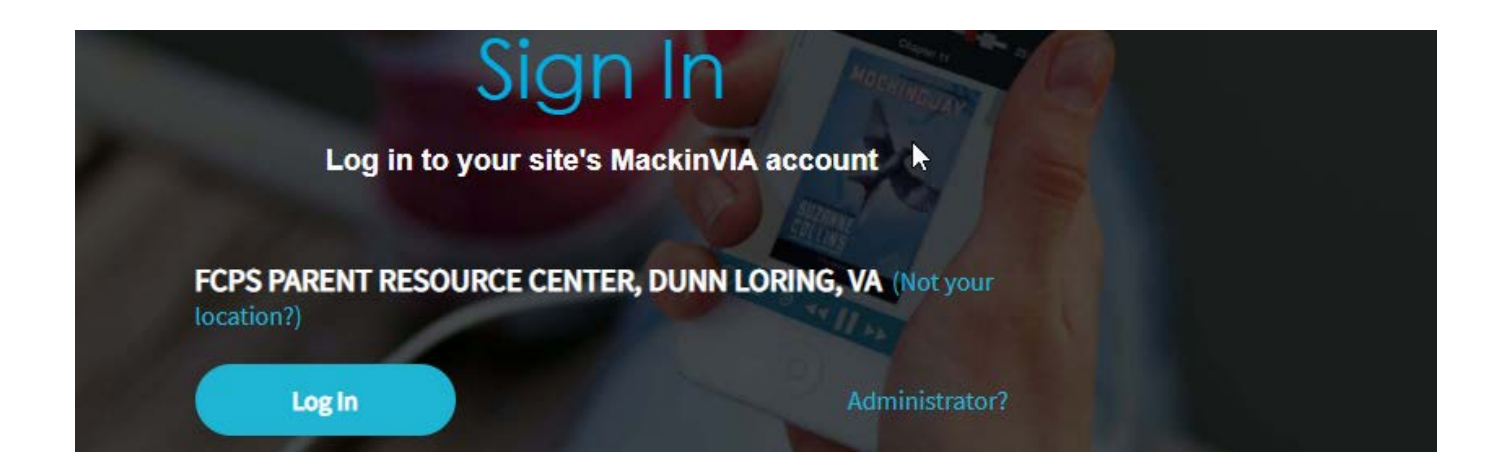

4. 使用以前借阅书籍时给您的电子邮件登录。如果您以前从来没有从我们这里借过书,[请发电邮给](mailto:%E5%8F%91%E7%94%B5%E9%82%AE)家长资 源中心: [prc@fcps.edu](mailto:prc@fcps.edu), 建立一个账户。

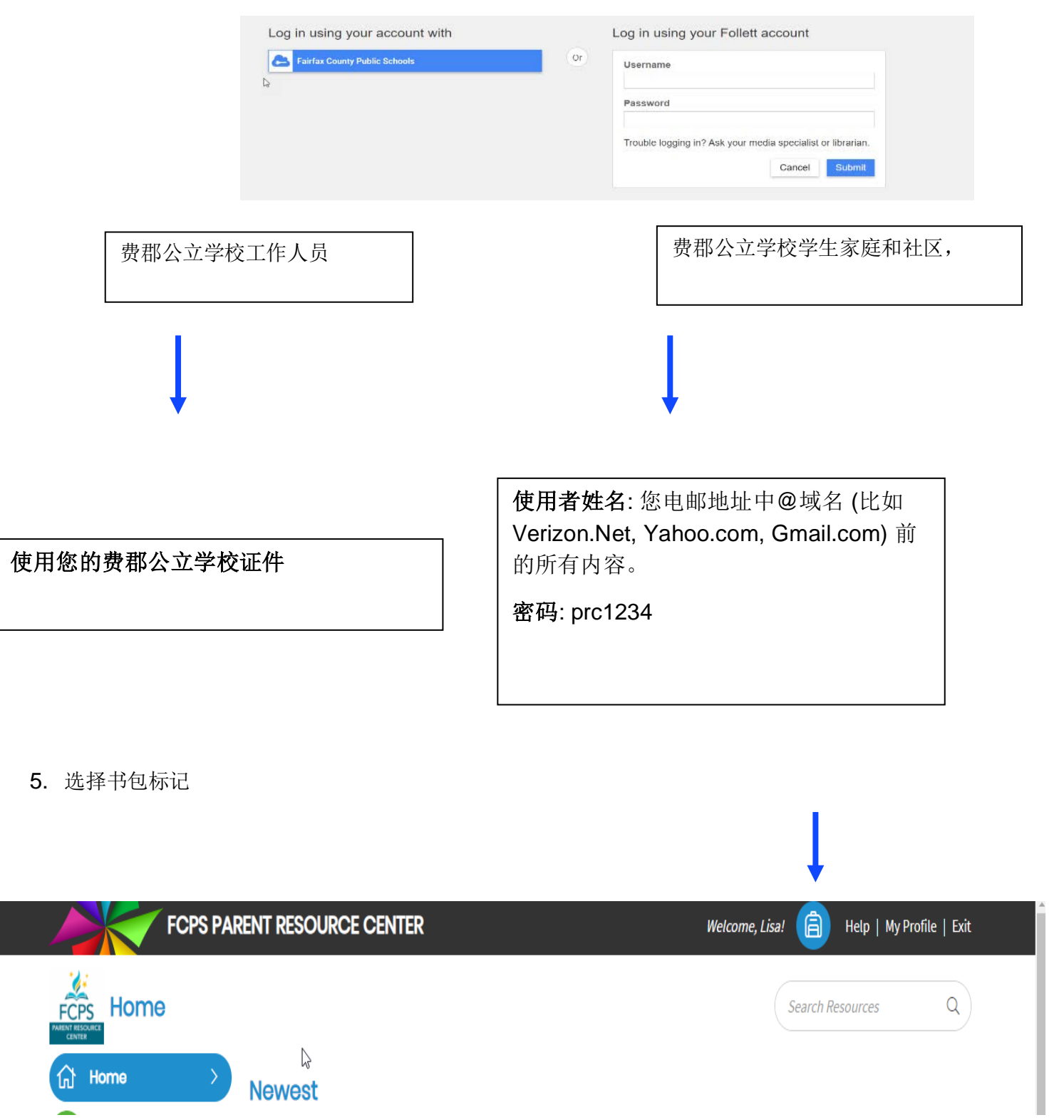

#### 6. 选择借阅

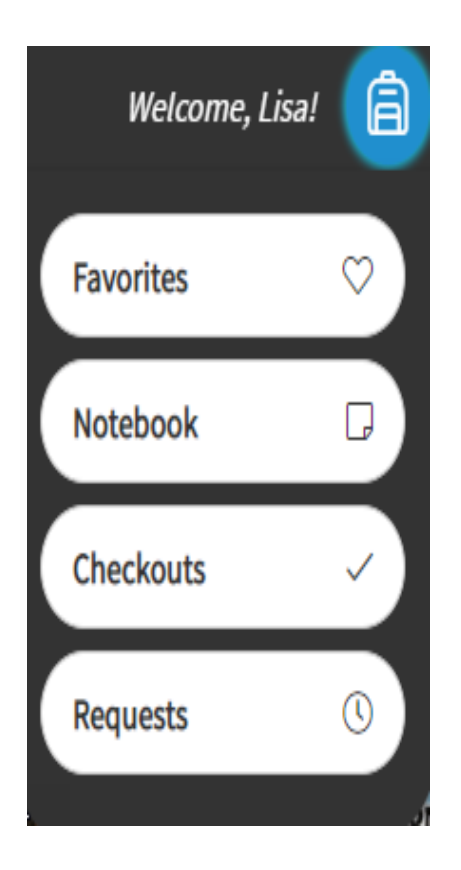

## 7. 从菜单中选择

## View Past Checkouts

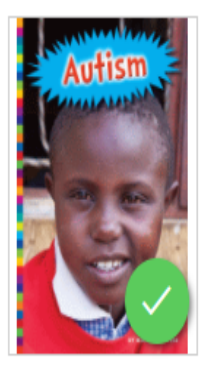

## Autism

Levine, Michelle

Explores what life can be like for kids with autism, discussing the different ways autism can affect children, such as making them feel better when they spend time by themselves, and how kids with autistic friends can help their friends feel accepted.

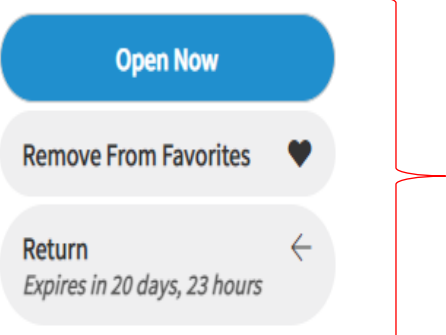

More Info

Expires On 9:20 AM, Wednesday, May 5, 2021